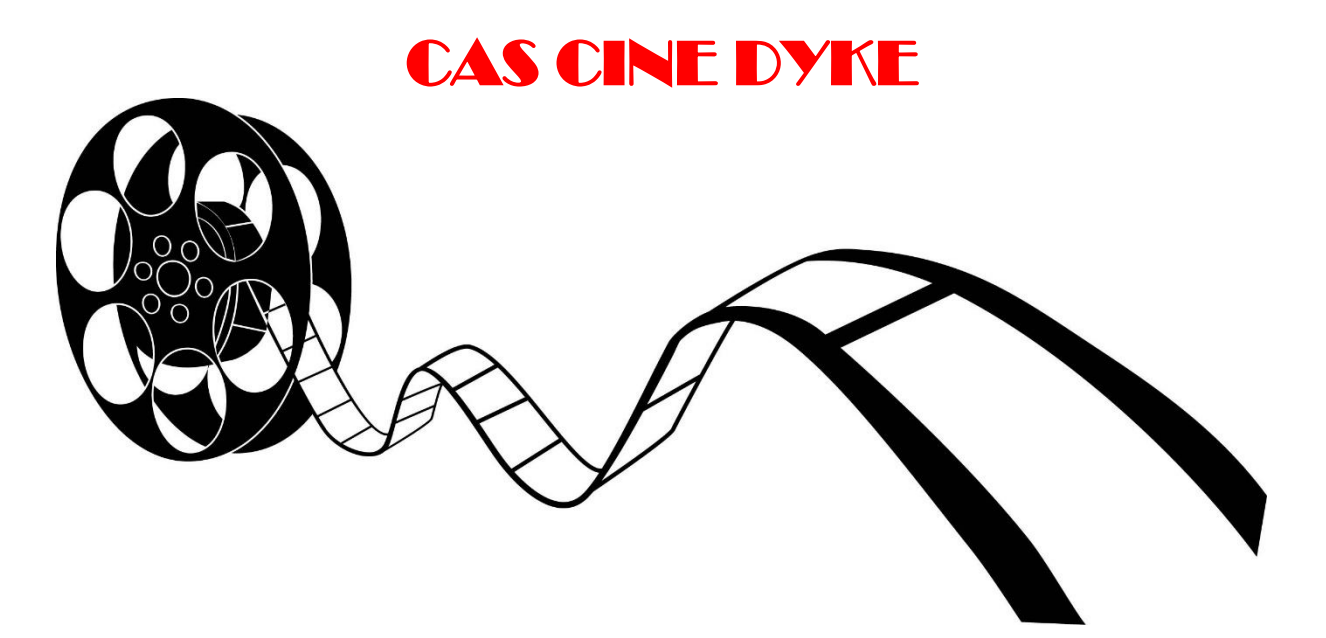

Vous devez créer une page web pour le cinéma du Puy-En-Velay.

Dans ce TP, vous allez devoir transformer une liste en barre de navigation et la rendre dynamique. Vous devrez également insérer une vidéo (bande annonce d'un film).

Pour ce TP et contrairement à d'habitude, je vais vous donner le code HTML et CSS que vous devrez recopier à bon escient car il y a à l'intérieur des commandes inutiles pour le TP.

A vous d'identifier toute les commandes, à voir à quoi elles servent et à vous d'utiliser les lignes de code nécessaires. Garder les commandes inutilisées de côté après avoir compris à quoi elles servent et l'avoir noté dans un fichier mémo par exemple.

Je vous demande de commenter régulièrement votre code, tout particulièrement les nouvelles commandes.

Au niveau du film présenté, vous êtes libres de choisir un autre film si vous préférez.

Une fois le travail terminé, vous pouvez essayer de faire évoluer votre code afin d'y ajouter d'autres fonctionnalités : par exemple : Changer les couleurs du menu. Le rendre semi-transparent (opacity :0,7). Ajouter des images dans le menu, y ajouter d'autres éléments et d'autres sous-menus…

Vous devrez rendre votre travail sur l'ENT.

Le rendu devra ressembler aux copies d'écran ci-dessous :

## **Le résultat de la page web dans son ensemble :**

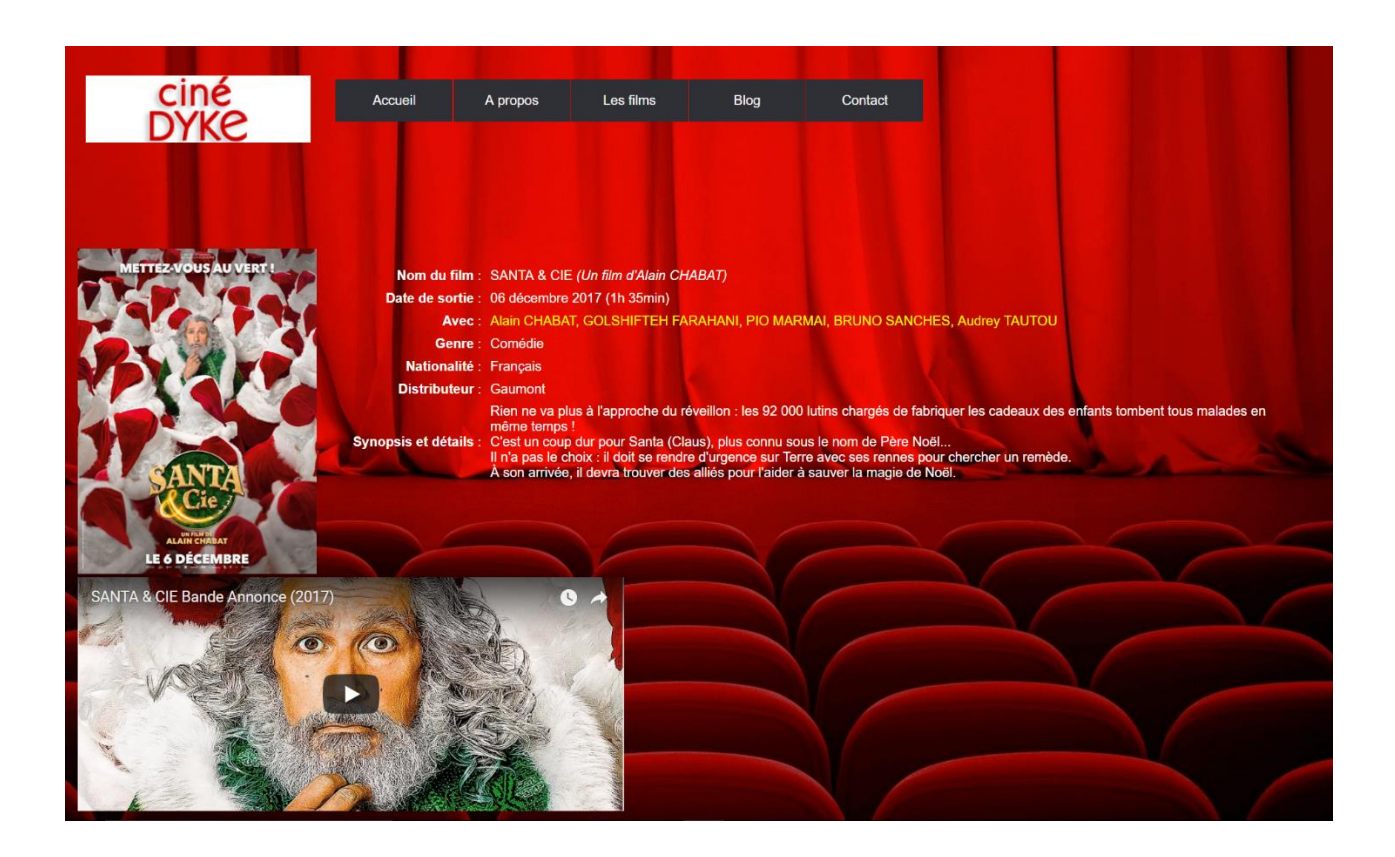

## **La barre de navigation :**

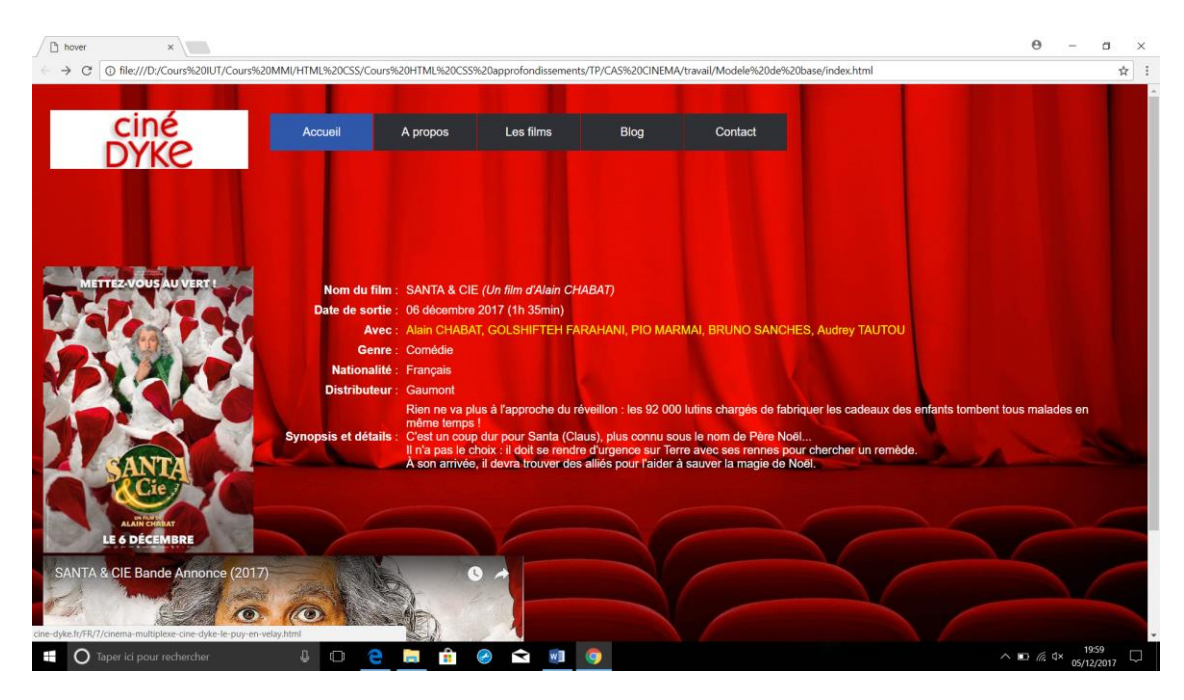

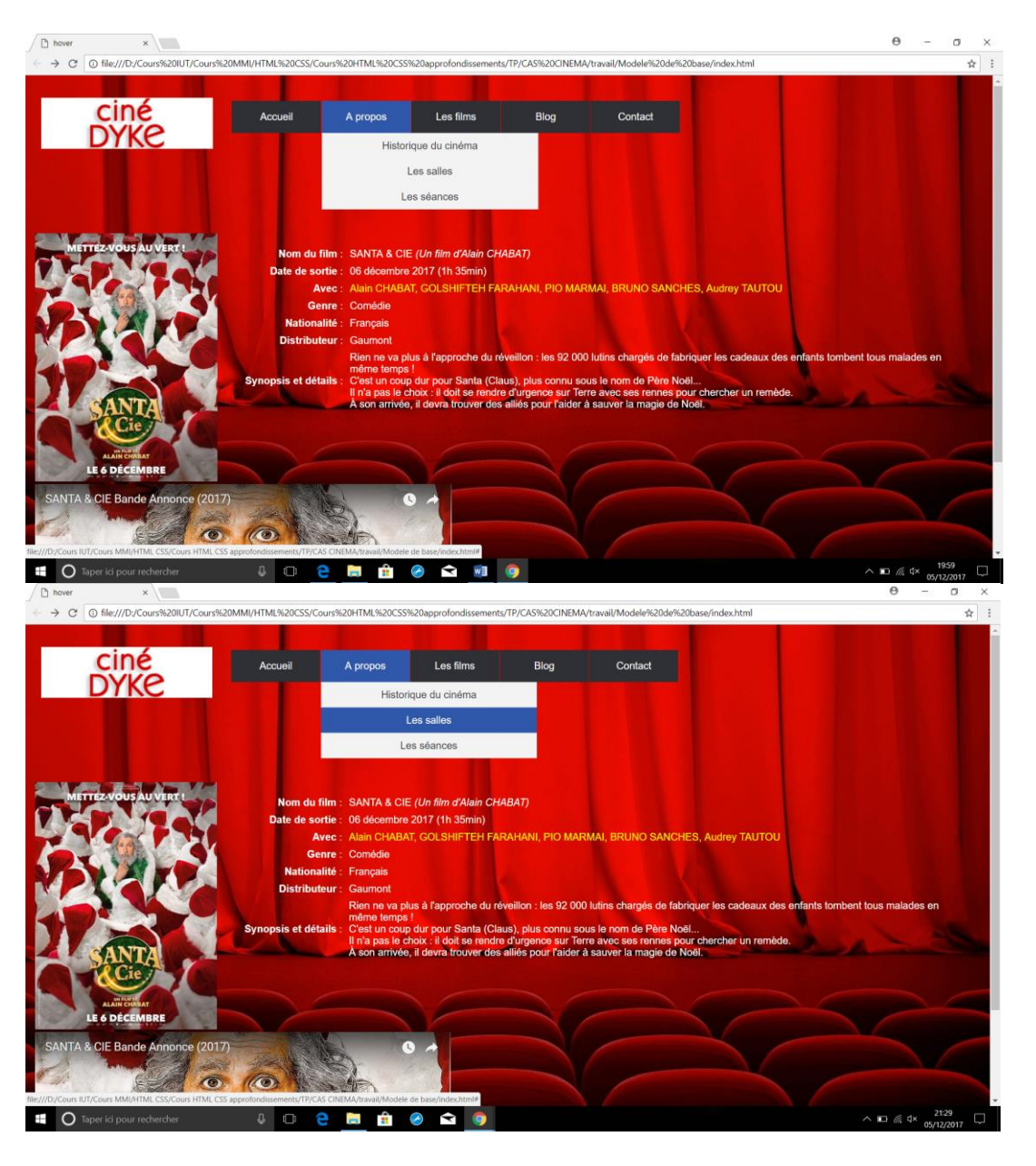

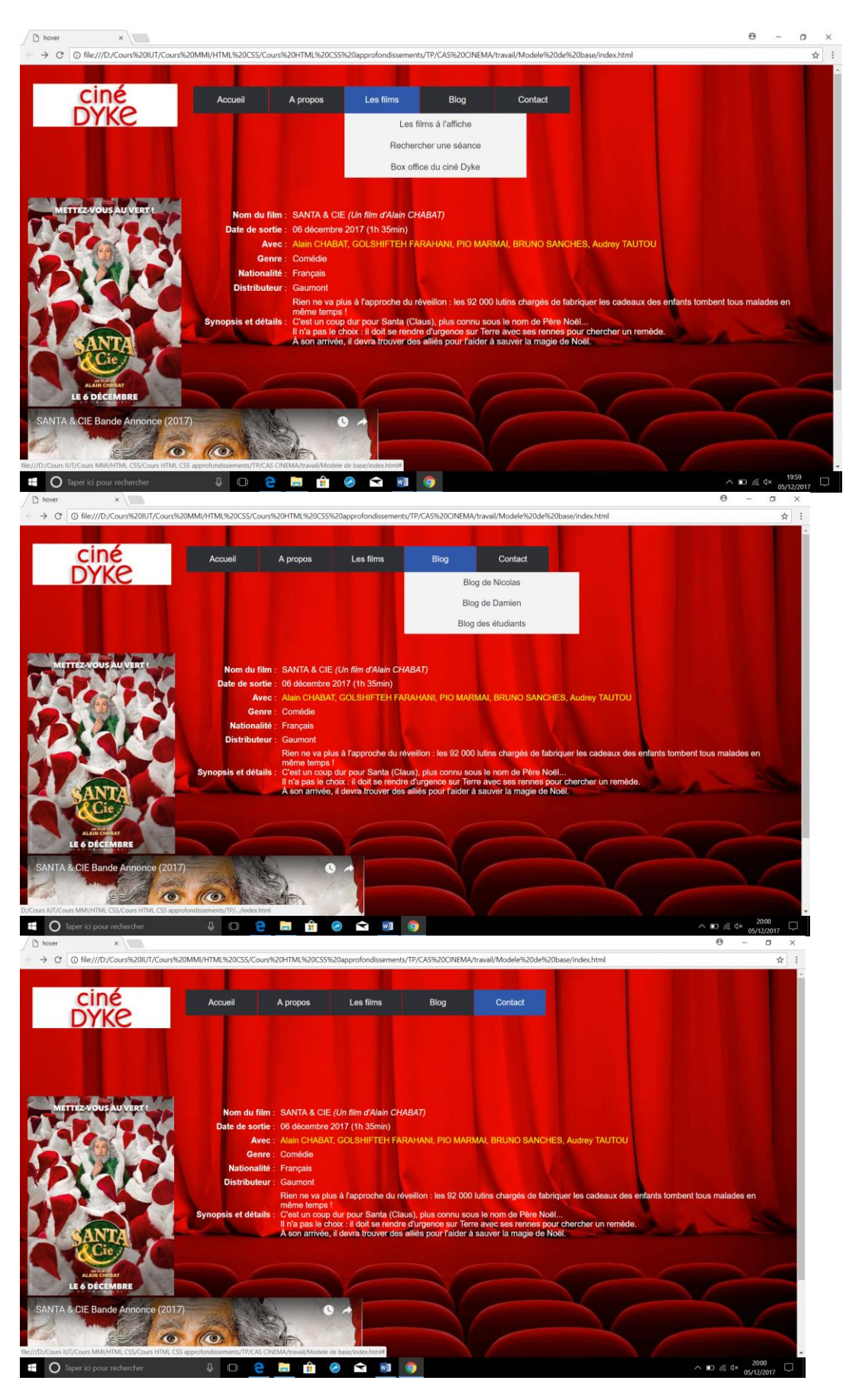

## **Code HTML :**

```
k!DOCTYPE html>
   <head>
       <meta charset="utf-8">
       <meta http-equiv="X-UA-Compatible" content="IE=edge, chrome=1">
       <title>hover</title>
       <meta name="description" content="">
        <meta name="viewport" content="width=device-width, initial-scale=1">
       <link rel="stylesheet" href="css/main.css">
       <script src="js/vendor/modernizr-2.6.2.min.js"></script>
   <meta http-equiv="Content-Type" content="text/html; charset=utf-8"><style type="text/css">
14 body \{background-image: url(img/fond-%C3%A9cran.jpg);
19 </style></head>
21 \thinspace <br/>body>
23 <nav class="entete">
24 <img class="logo" src="img/logo.jpg">
27 < u1 id="menu">
27 <ul id="menu"><br>28 <li><a href="http://cine-dyke.fr/FR/7/cinema-multiplexe-cine-dyke-le-puy-en-velay.html">Accueil</a></li>29 <li>
30 <a href="#">A propos</a>
31 <ul class="hidden
32 <li><a href="#">Historique du cinéma</a></li>
33 \times 11 \times a href="#">Les salles</a></li>
34 <li><a href="#">Les séances</a></li>
40 <a href="#">Les films</a>
42 <ul class="hidden"><br>43 <li><a href="#">Les films à l'affiche</a></li>
44 <li><a href="#">Rechercher une séance</a></li>
44 <11×<a href="#">Rechercher une seance</a></11><br>45 <li><a href="#">Box office du ciné Dyke</a></li><br>46 </ul>
50 <li><a href="#">Blog</a>
52 <ul class="hidden">
53 <li><a href="#">Blog de Nicolas</a></li>
54 <li><a href="#">Blog de Damien</a></li></
55 <li><a href="#">Blog des étudiants</a></li>
```
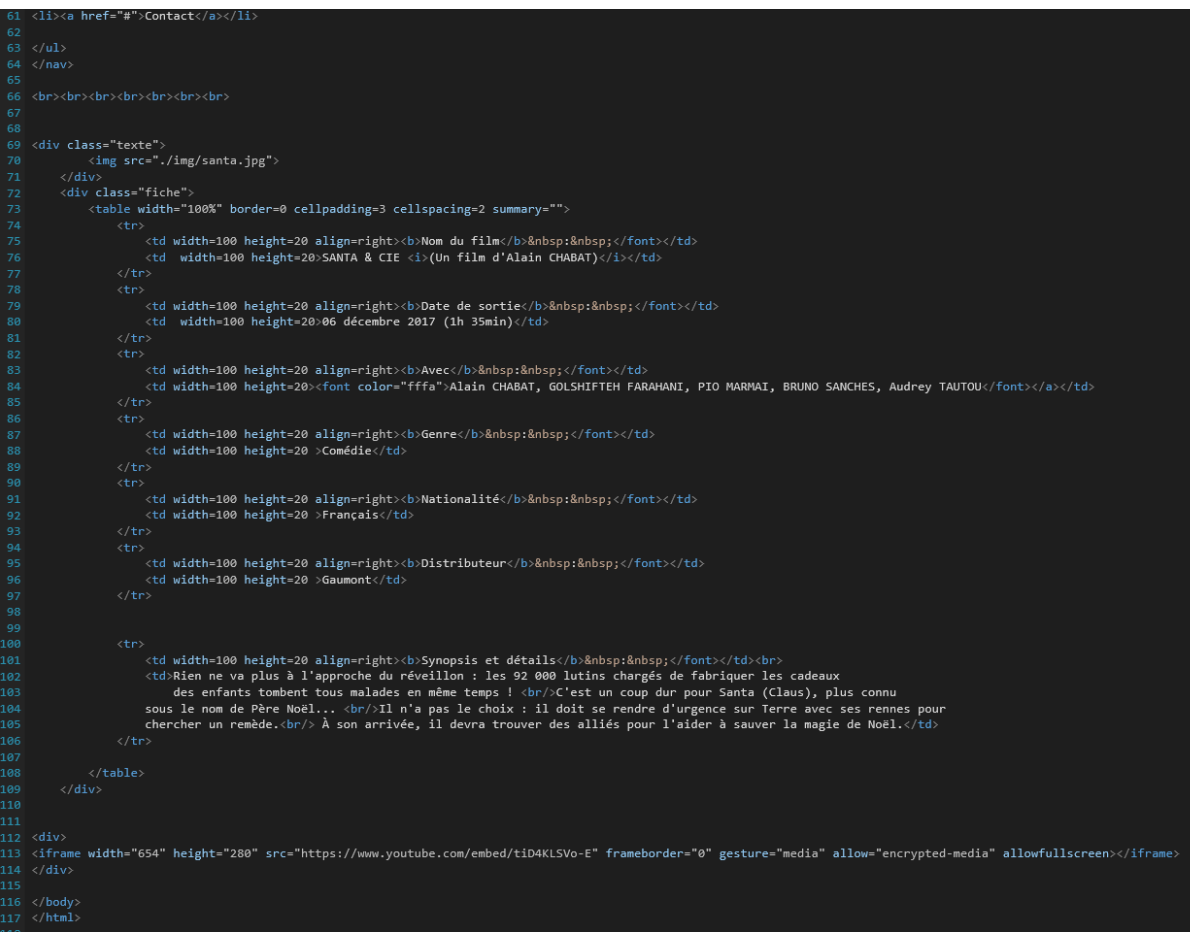

**Code CSS :**

```
body {
       nargin-top : 15px;margin-left: 15px;
       background-repeat:no-repeat;
        background-position: top center;
9 .texte {
       display: inline-block;
       height: 390px;
12}
14 .texte img \{max-width:100%;<br>max-height:100%;
19 .fiche \{display: inline-block;<br>vertical-align: top;
22 font-family: "Helvetia", Arial, sans-serif;
       color: white
27 div#image:hover{<br>28 "img/ours.jpg";
31 nav.liens {
32 background-color: #f8f6f6;<br>33 position: fixed;
34 width: 100%;
35 height: 100px;
36 opacity: 1;
37 z-index: 1;
38 top: 0;
39 left: 0;
40 display: inline-block;
44 ul {
45 list-style-type: none;
46 padding: 0;
47 position: absolute;
48 display: inline-block;
49 margin-left: 30px;
50 margin-top: 25px;
51 float: right;
53}
```
56 li { 57 display: inline-block; 58 float: left; 59 margin-right: 1px; 60 }  $63$  li a { 64 display: block; 65 min-width: 140px; 66 height: 50px; 67 text-align: center; 68 line-height: 50px;<br>69 font-family: "Helvetica Neue", Helvetica, Arial, sans-serif; 70 color: #fff; 71 background: #2f3036; 72 text-decoration: none; 75 /\*Changer la couleur des elements au survol\*/ 76 li:hover a { 77 background: #2F57AA; 80 /\*styliser les elements des sous-menus\*/ 81 li:hover ul a { 82 background: #f3f3f3; 83 color: #2f3036; 84 width: 300px; 85 height: 40px; 86 line-height: 40px; 90 li:hover ul a:hover { 91 background: #2F57AA; 92 color: #fff;  $93$ } 95 /\*cacher les dropdown quand elles ne sont pas survolees\*/<br>96 li ul { 97 display: none; 98 margin: 0; 102 li ul li { 103 display: block; 104 float: none; 107 /\*empecher les mots d'etre coupes (text-wrap)\*/ 108 li ul li a { 109 width: auto; 110 min-width: 100px; 111 padding: 0 20px;  $\frac{112}{113}$ 114 /\*Afficher le sous-menu au survol\*/ 115 ul li a:hover + .hidden, .hidden:hover { 116 display: block; 118 /\* positionnement du logo dans la barre de navigation \*/ 119  $.\log$ o { 120 margin-left: 10px; 121 margin-top: 20px; 122 height: 80px; 123 display: inline-block;